112 學年度高三學習成果暨多元表現勾選說明

- 一、高三學習成果每學年最多勾選 6件、多元表現最多勾選 10件,勾選後由學校 提交教育部學習歷程中央資料庫。
- 二、勾選期限:113/05/16 下午 23:59 截止。
- 三、勾選流程:
	- (一)登入學生學習歷程平台 <http://163.20.107.8/011408/Index.do>
	- (二)點選進入"勾選學習成果"

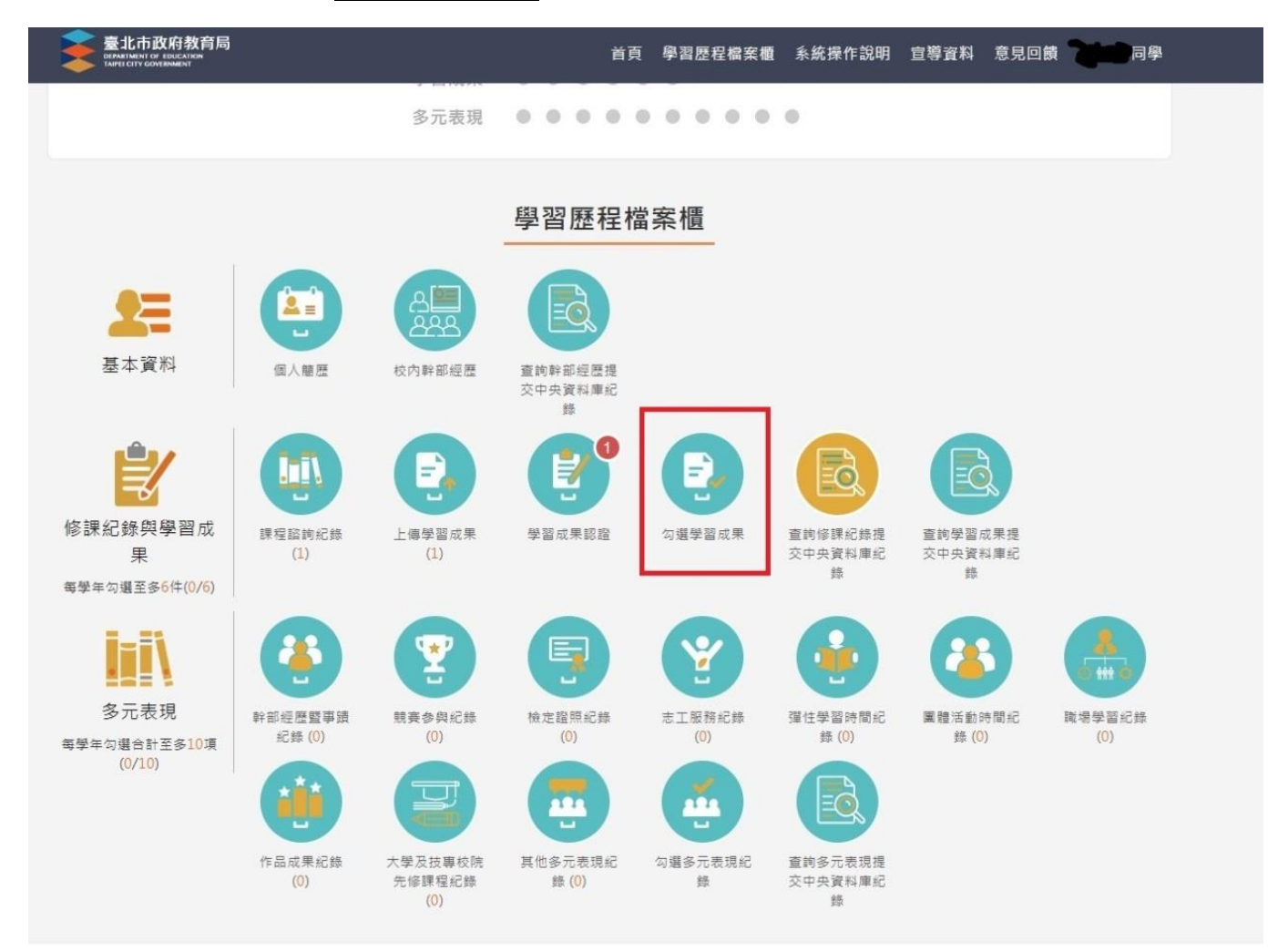

(三)勾選學習成果(最多6件),由學校提交教育部學習歷程中央資料庫。

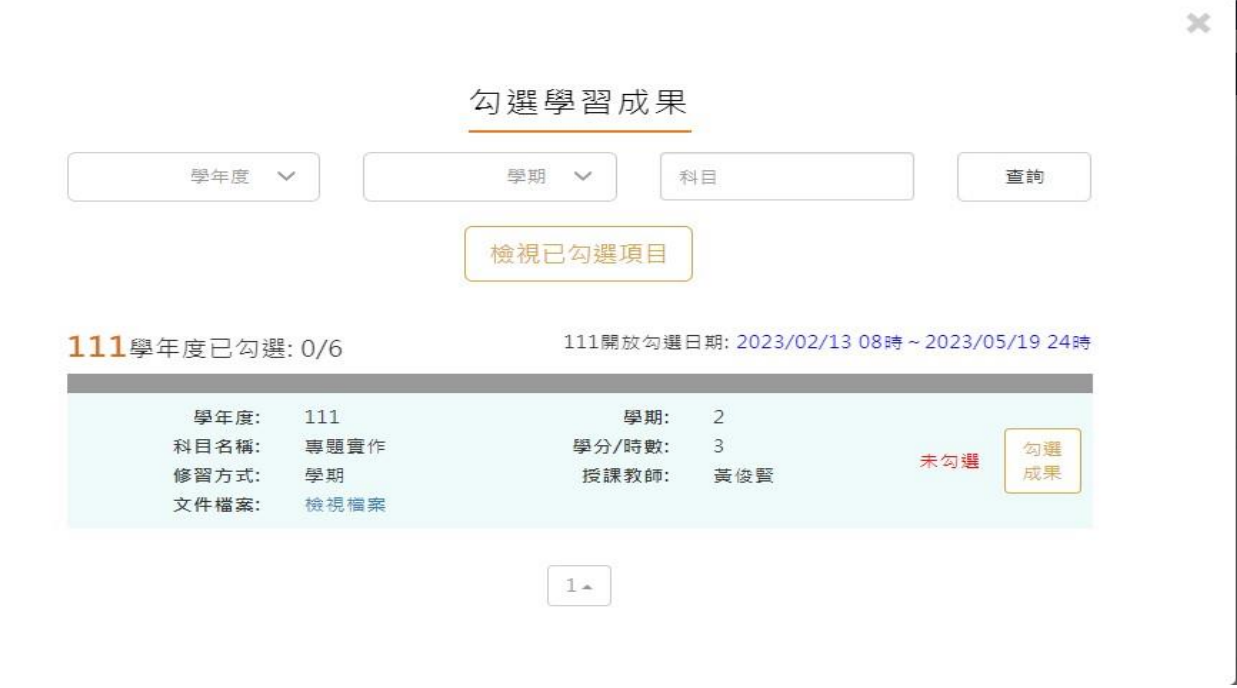

## (四)點選進入"勾選多元表現紀錄"

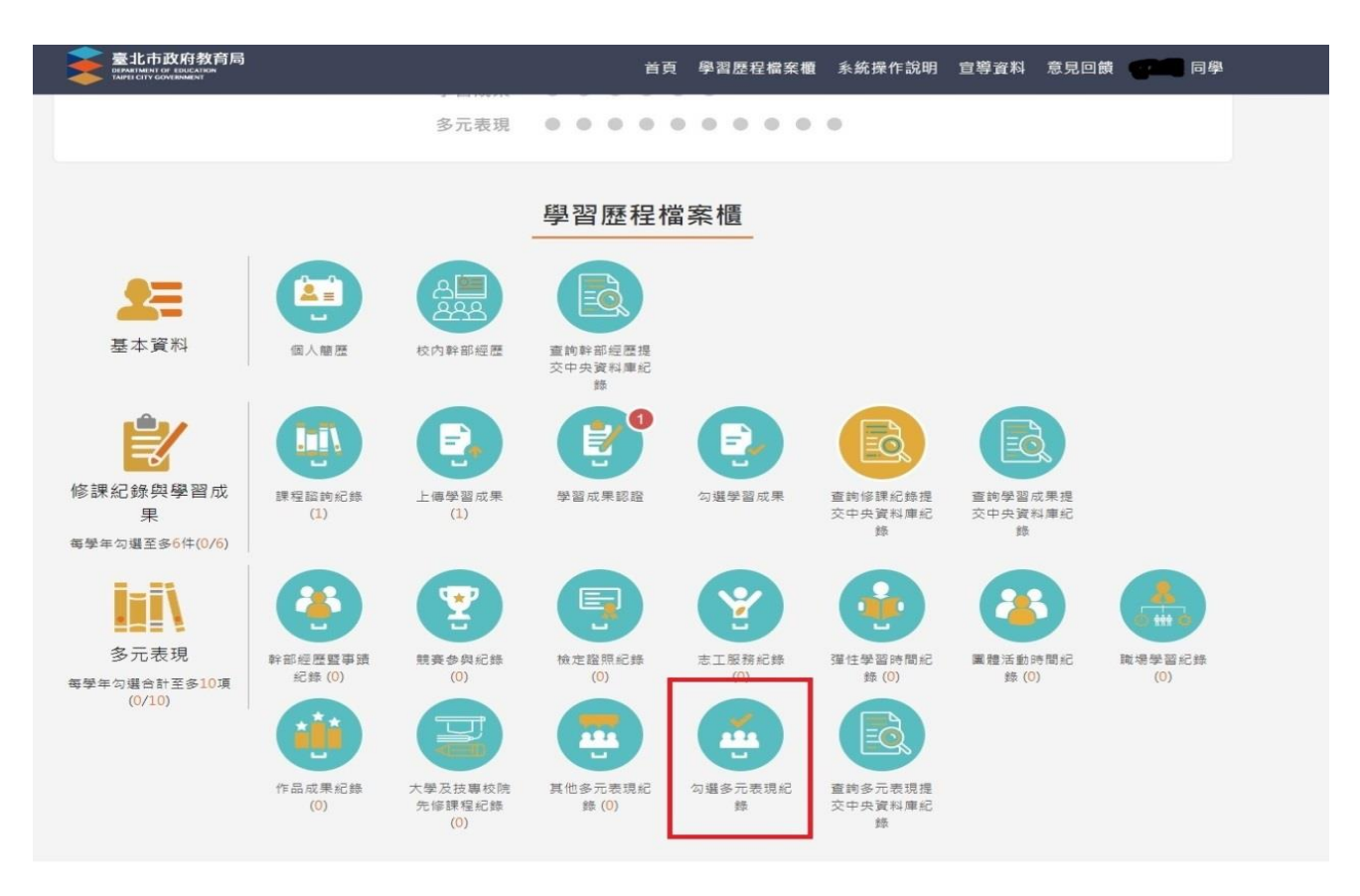

(五)勾選多元表現(最多10件),由學校提交教育部學習歷程中央資料庫。